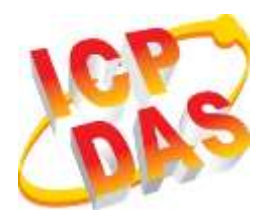

# **VPD-173N/173N-64 Quick Start**

**v1.1, Jan. 2019**

### **What's in the box?**

Thanks for buying ICPDAS VPD-173N/173N-64 device. This shipping package contains the following items:

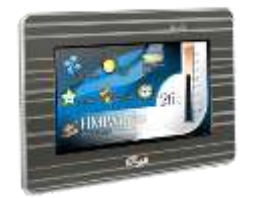

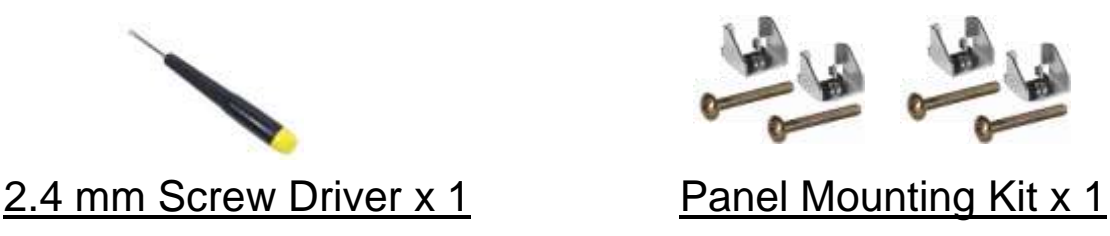

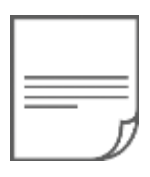

VPD-173N/173N-64 x 1 Quick Start x 1 (This Document)

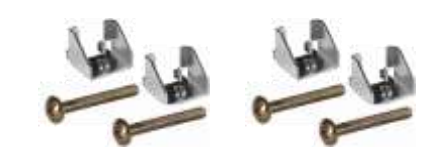

### **Related Information**

If you are new to VPD-173N/173N-64, please read the **"Chapter 3. Getting Started" of the TouchPAD Hardware User Manual** for detailed information about install the free development tool – HMIWorks and how to create your first project.

- Documents, such as the User Manuals, the API References, etc.:<http://ftp.icpdas.com/pub/cd/touchpad/document/>
- Free Development Software, HMIWorks v2.10.24 or above: <http://ftp.icpdas.com/pub/cd/touchpad/setup/>

If you have any questions, please feel free to contact us via email.

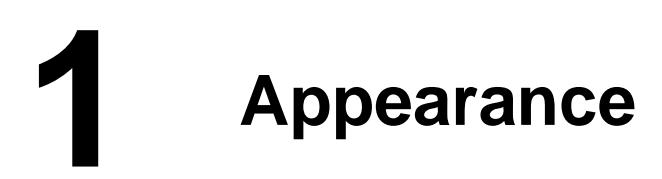

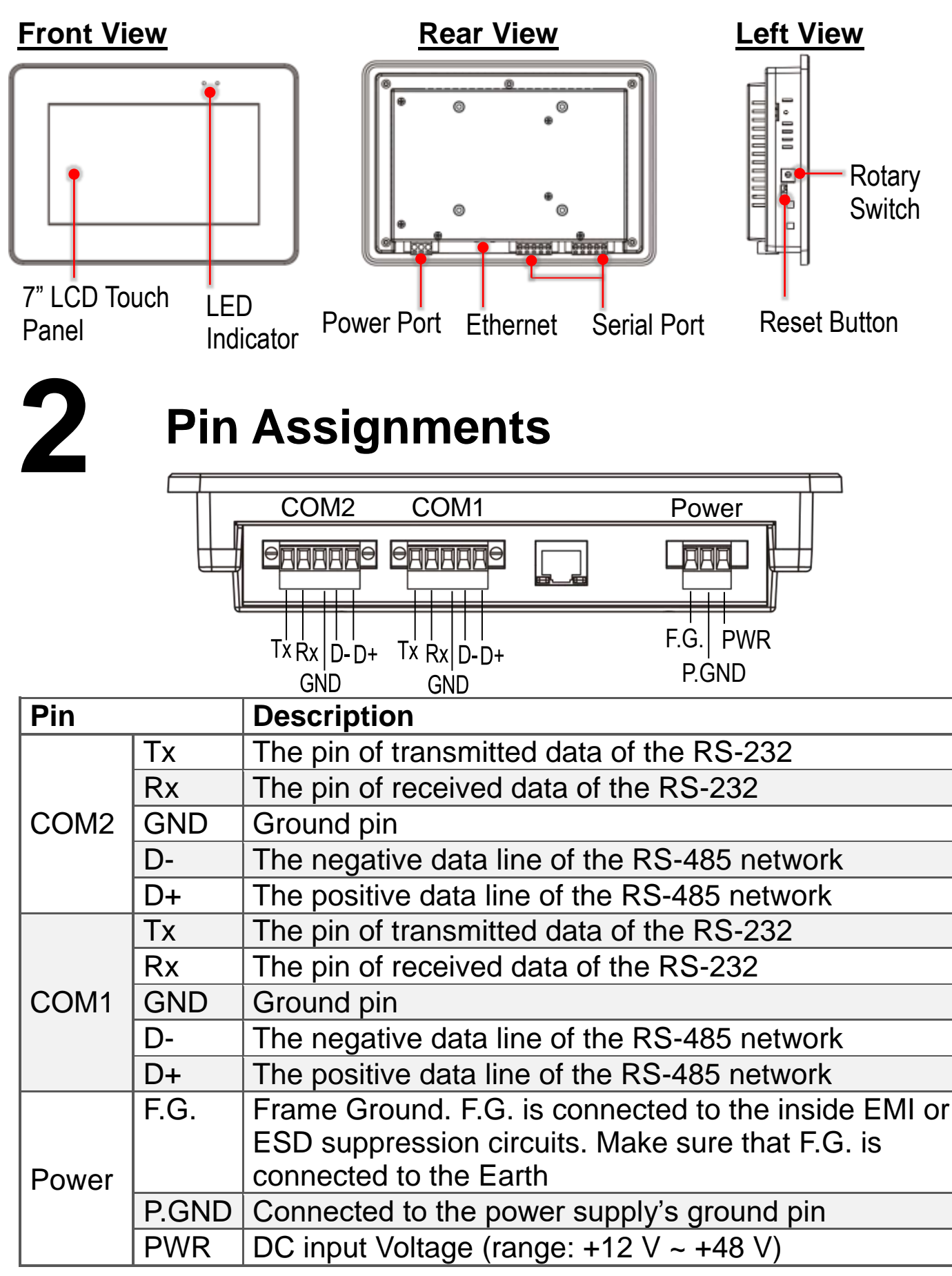

Technical support: [service@icpdas.com](mailto:service@icpdas.com) P2

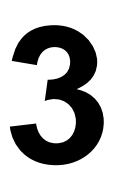

#### **The definition of the rotary switch:**

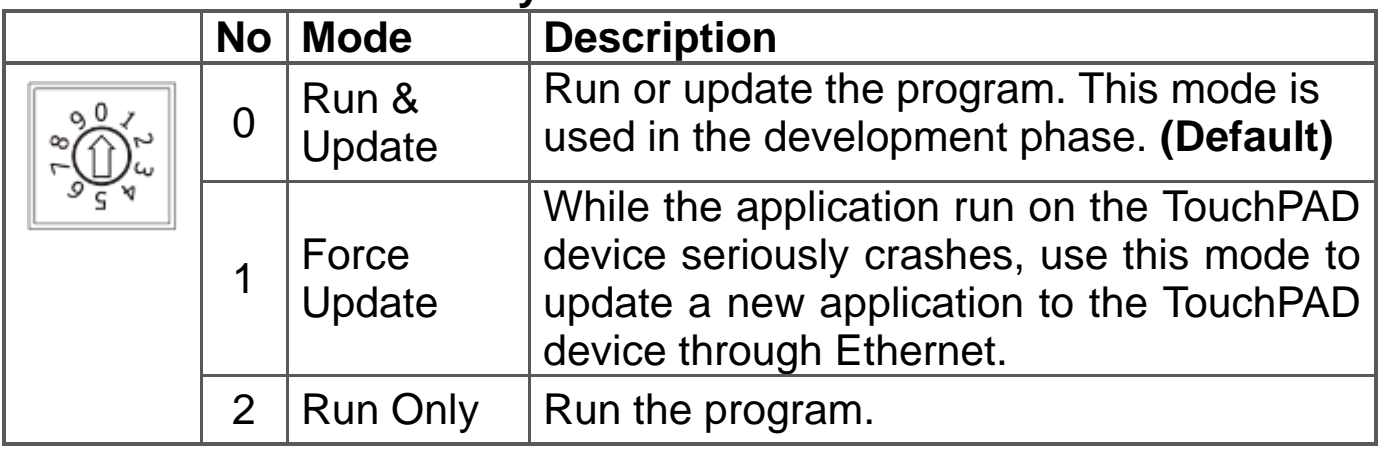

#### **Network Default Settings**

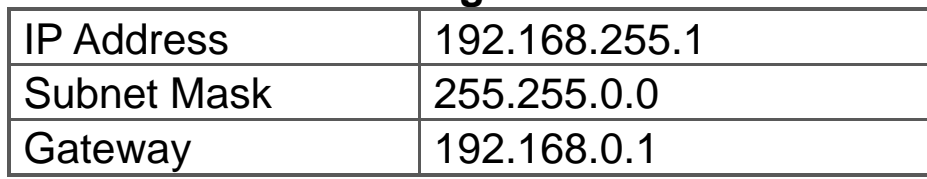

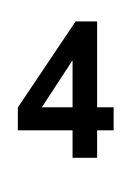

# **4 First Use of the VPD-173N Series**

1. Connect wires as the below figure or prepare an Ethernet cable which will be used to supply power through PoE if there's a RJ-45 Ethernet port on it. And set the rotary switch to 0 (At this point, the power is not yet supplied).

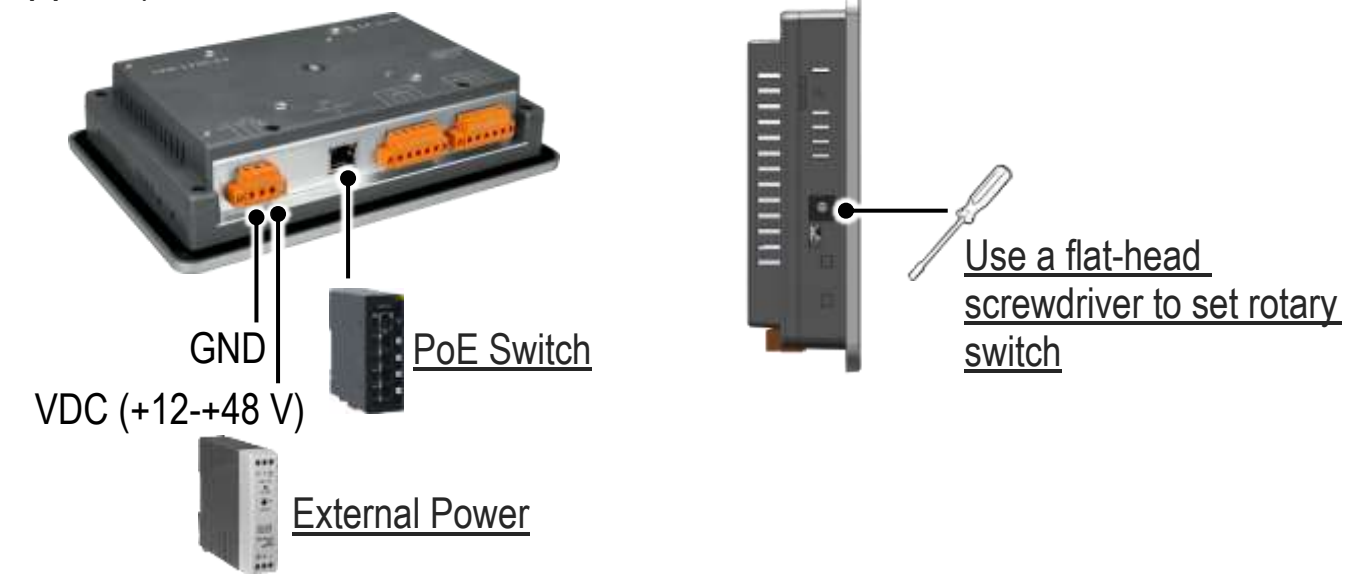

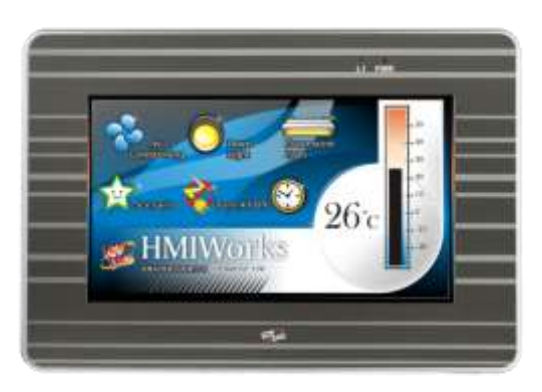

2. Supply power to the VPD-173N/173N-64 wait for several seconds and then you can see the default program run on it.

3. Try to touch on the icons on the bottom-right corner of the screen of the VPD-173N/173N-64 and you can find that

VPD-173N/173N-64 switches to the setting pages.

# **5 Hardware Installation**

#### **The panel mounting of VPD-173N/173N-64**

Insert the panel mounting clips into the upper and lower ventilation holes.

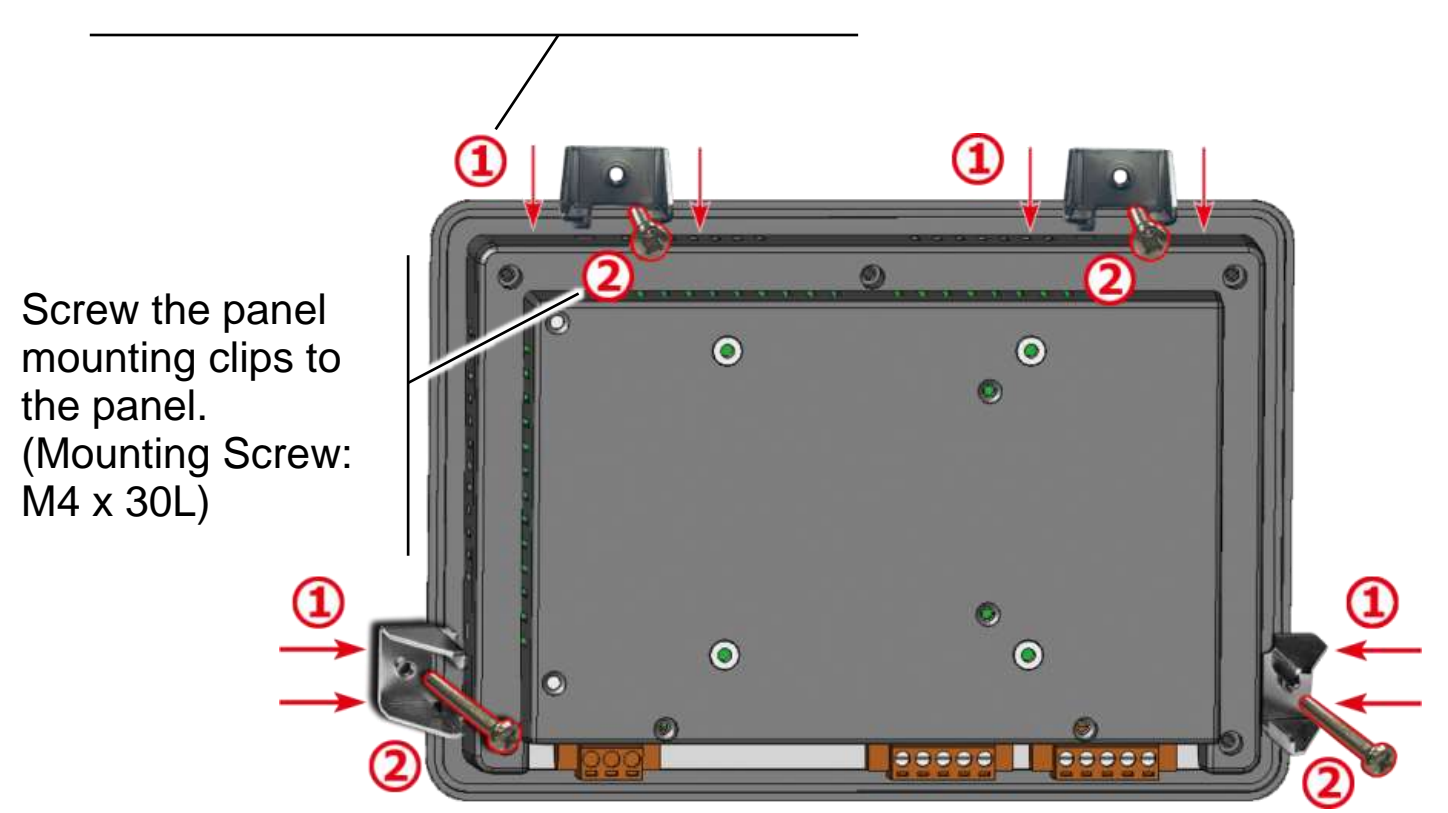

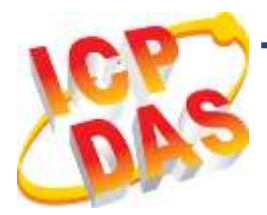

## **VPD-173N/173N-64** 快速入門指南

**v1.1, 2019** 年 **1** 月

## 檢查配件

感謝您購買泓格的 VPD-173N/173N-64 產品。產品包裝內應包含下列 配件:

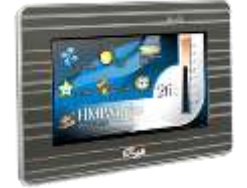

VPD-173N/173N-64 x 1 產品須知 x 1 (本文件)

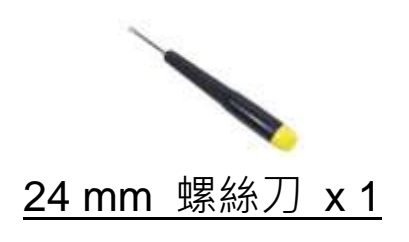

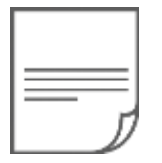

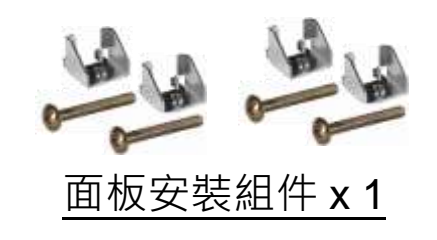

## 參考資訊

如果您是第一次使用 VPD-173N/173N-64,請參閱 **TouchPAD** 硬體 使用手冊的 **"**第 **3** 章 啟動 **TouchPAD"** 來了解如何安裝免費的開發 軟體 HMIWorks 並建立第一個專案以及更多詳細的相關資訊。

- 相關文件,如使用手冊、應用程式介面指南(API Reference) 等: <http://ftp.icpdas.com/pub/cd/touchpad/document/>
- 免費開發軟體, HMIWorks 版本 2.10.24 或以上版本: <http://ftp.icpdas.com/pub/cd/touchpad/setup/>

如有任何問題歡迎使用 E-mail 聯繫我們, 我們將會為您提供完善的咨 詢服務。

# **1 外觀**

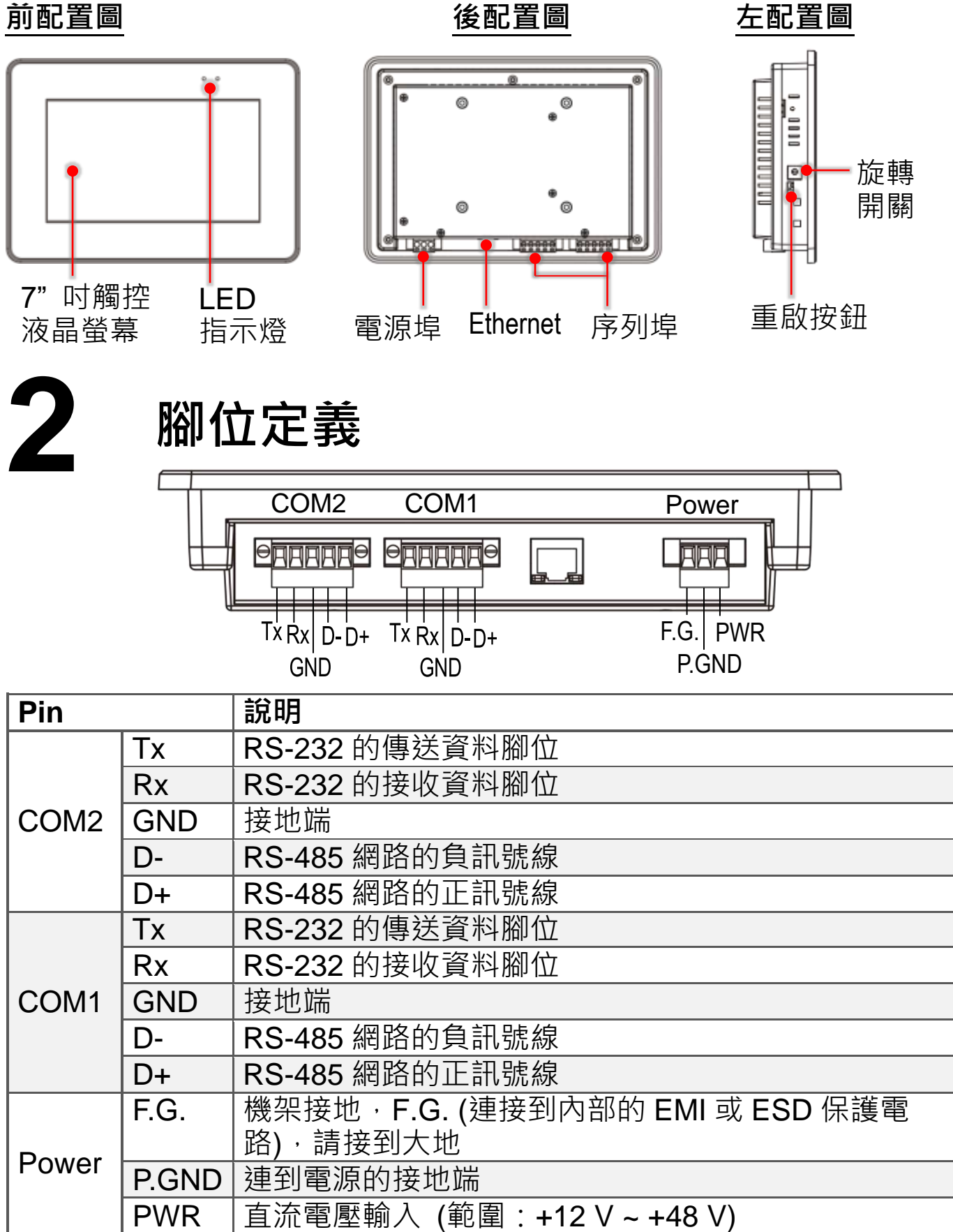

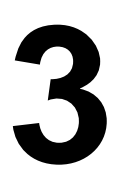

## **3** 旋轉開關及出廠預設值

#### 旋轉開關的配置模式定義**:**

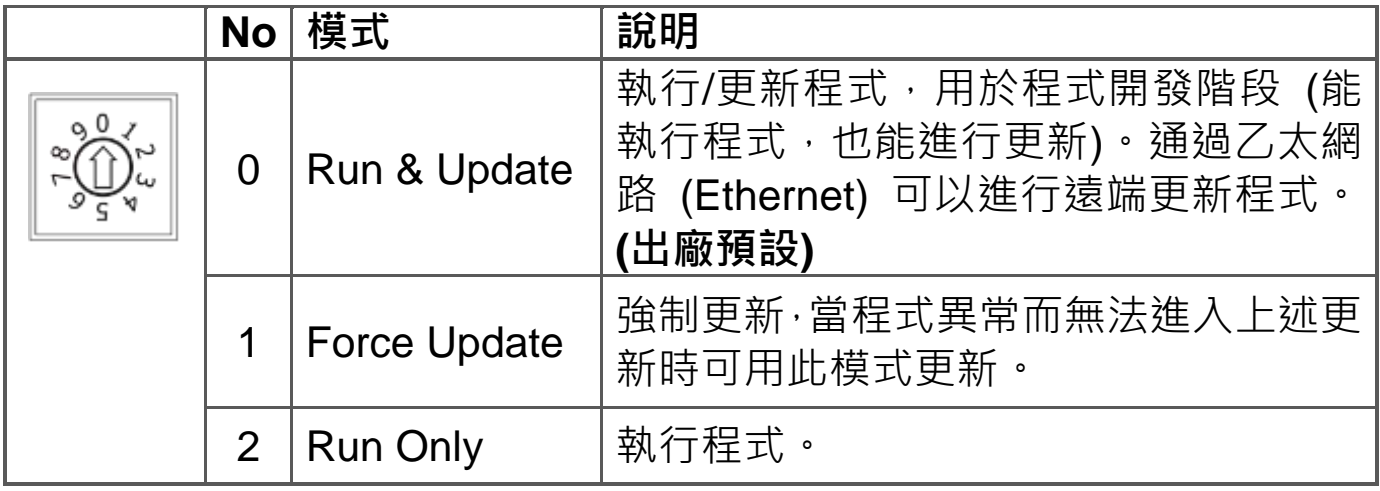

#### 網路設定出廠預設如下表**:**

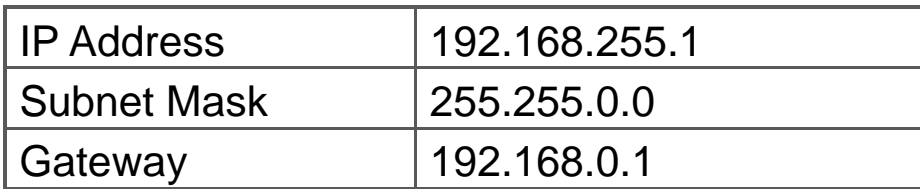

# **4** 第一次使用 **<sup>V</sup>PD-173N** 系列

1. 如下圖所示,將電源和接地線連接完成。或是有 RJ-45 的乙太網路接 孔,可以準備一條網路線,透過乙太網路供電 (PoE)。然後將旋轉開關 (Rotary Switch) 轉到 0 (此時尚未供電)。

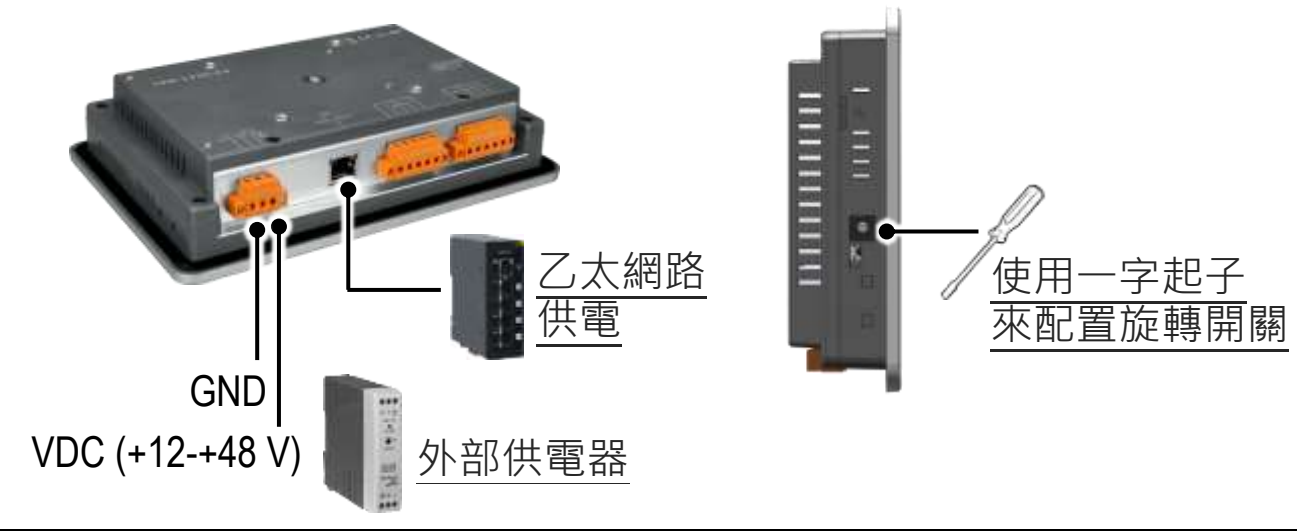

Technical support: [service@icpdas.com](mailto:service@icpdas.com) example and provide the property of the property of the property of the property of the property of the property of the property of the property of the property of the property of the

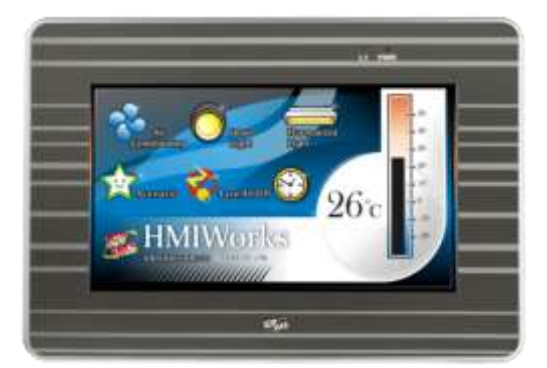

2. 開始供電給 VPD-173N/173N-64, 等待約 數秒的開機時間,接著可以看到 VPD-173N/173N-64 執行出貨預附的程式如 左圖所示。

3. 試著按一下VPD-173N/173N-64 螢幕上面的圖示, VPD-173N/173N-64 會切到其他的頁面。

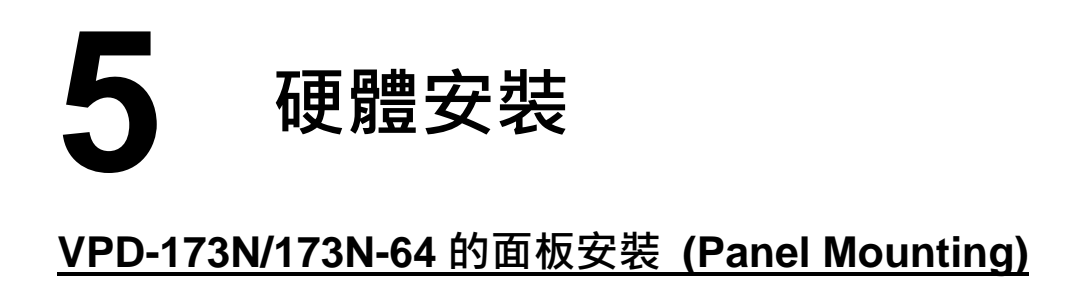

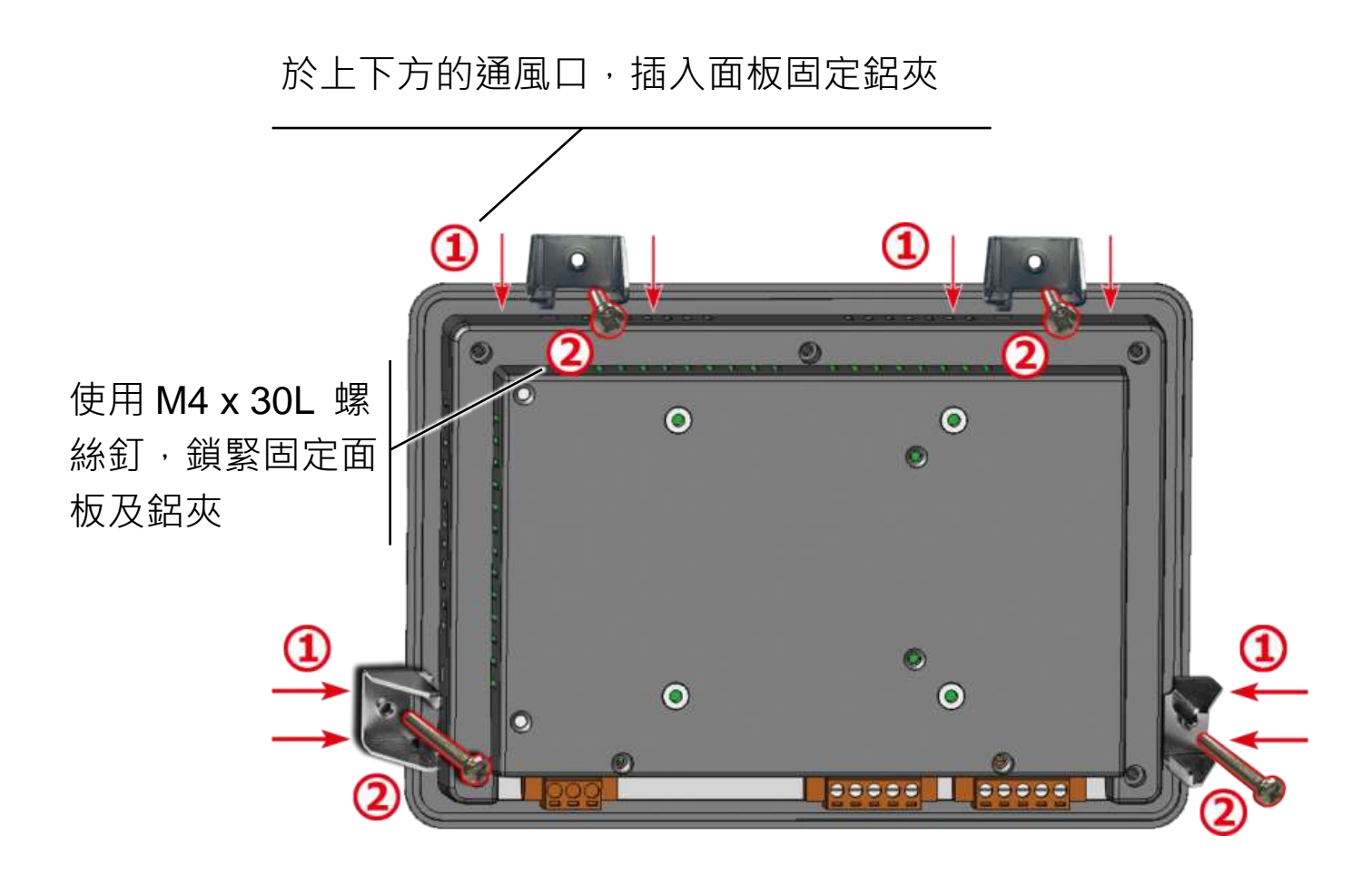